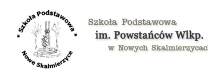

## [Dostęp do e-dziennika](https://sp.noweskalmierzyce.pl/en/node/727) **[1]**

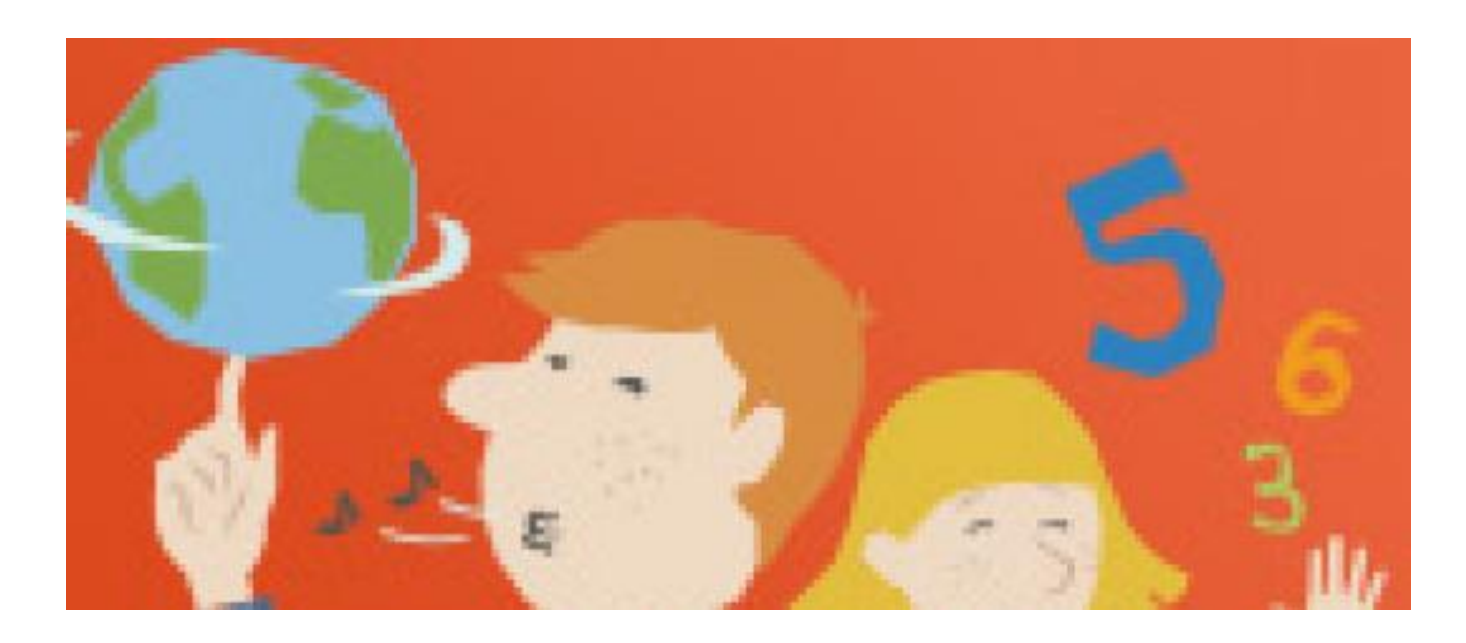

Szanowni Rodzice. Drodzy Uczniowie!

Aby uzyskać dostęp do dziennika elektronicznego niezbędne jest zgłoszenie adresu email do wychowawcy klasy lub administratora dziennika (M. Grzegorczyk). Korzystanie z edziennika jest możliwe tylko po zarejestrowaniu adresu email przez wychowawcę lub administratora oraz każdy użytkownik jednokrotnie musi przeprowadzić procedurę nadania hasła indywidualnego dostępu wg załączonej instrukcji.

Jeżeli po kolejnej próbie uzyskania dostepu wg instrukcji występują kłopoty prosimy o kontakt z wychowawcą. W trakcie nadawania hasła prosimy o sprawdzenie czy wiadomość od Vulcan nie została umieszczona w SPAM-ie lub folderze INNE.

kontakt: sp@noweskalmierzyce.pl lub bezpośrednio: marzena.gzregorczyk@okolna.pl

- instrukcja logowania do edziennika [pobierz](https://sp.noweskalmierzyce.pl/sites/sp.noweskalmierzyce.pl/files/zdjecia/pierwszy_krok_z_uonet_0.pdf) [2]
- · logowanie do edziennika wskazówki pełne [pobierz](https://sp.noweskalmierzyce.pl/sites/sp.noweskalmierzyce.pl/files/zdjecia/uonetplus_logowanie-ucz-rodz.pdf) [3]
- · instrukcja korzystania z aplikacji "Dzienniczek Vulcan" [pobierz](https://sp.noweskalmierzyce.pl/sites/sp.noweskalmierzyce.pl/files/zdjecia/jakrozpoczacpracezlekcjaplus.pdf) [4]

## **Source URL:** <https://sp.noweskalmierzyce.pl/en/node/727>

## **Links:**

[1] https://sp.noweskalmierzyce.pl/en/node/727

[2] https://sp.noweskalmierzyce.pl/sites/sp.noweskalmierzyce.pl/files/zdjecia/pierwszy\_krok\_z\_uonet\_ 0.pdf

[3] https://sp.noweskalmierzyce.pl/sites/sp.noweskalmierzyce.pl/files/zdjecia/uonetplus\_logowanie-uc z-rodz.pdf

[4] https://sp.noweskalmierzyce.pl/sites/sp.noweskalmierzyce.pl/files/zdjecia/jakrozpoczacpracezlekcj aplus.pdf